## คําแนะนําเบื้องตน

## การสมัครสอบความรูเพื่อขอขึ้นทะเบียนและรับใบอนุญาตเปนผูประกอบโรคศิลปะสาขาฉุกเฉินการแพทย ประจำปี ๒๕๖๗ ผ่านระบบ Biz Portal ทางเว็บไซต์ Bizportal.go.th

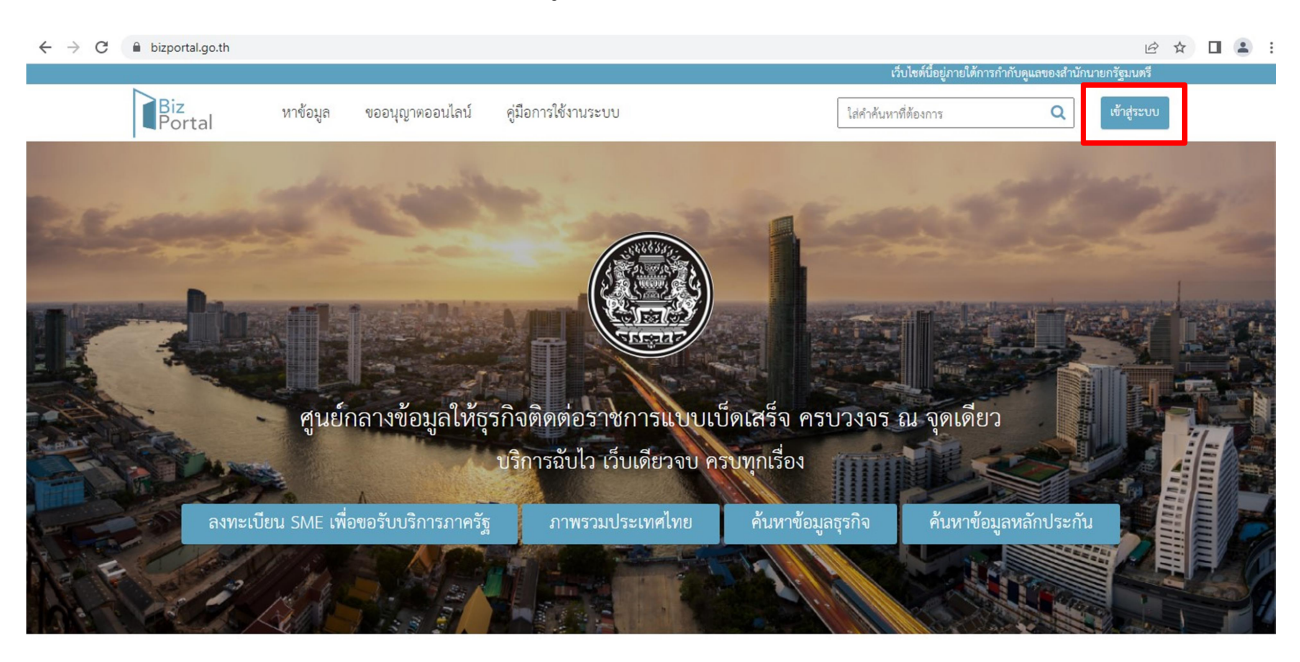

1. เขาเว็บไซต Bizportal.go.th --> กด "เขาสูระบบ"

๒. กดเลือก "เข้าสู่ระบบด้วยบัญชีประชาชน/เจ้าหน้าที่"

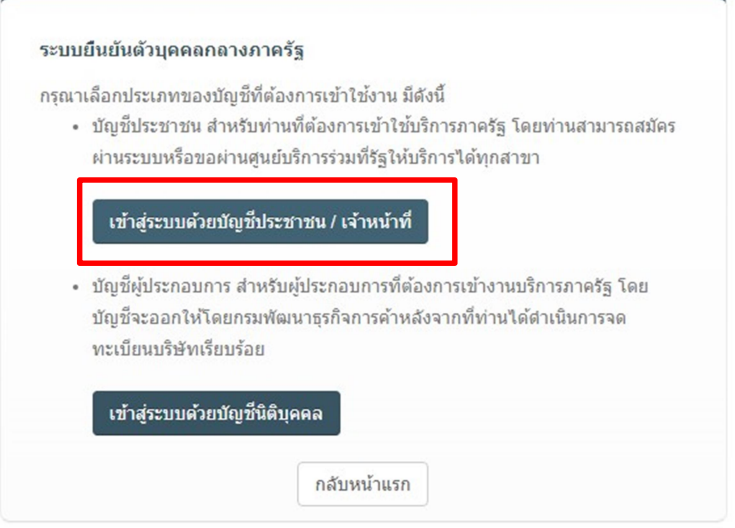

© 2015 DGA. All rights reserved.

3. กด "ลงทะเบียน" เพื่อสมัคร Digital ID

<u>\*\*\* กรุณาตรวจสอบชื่อ-สกุล เบอร์โทรศัพท์ และ E-mail ให้เรียบร้อยก่อนยืนยันข้อมูล \*\*\*</u> <u>ทั้งกรณีผู้สมัครใหม่และผู้ที่เคยดำเนินการด้วย Digital ID หรือผู้ที่เคยทำธุรกรรมผ่านระบบ Biz Portal</u>

หากทานดําเนินการยืนยันการยื่นคําขอสมัครสอบแลว จะไมสามารถแกไขขอมูลสวนบุคคลดังกลาวได ้ จะสามารถแก้ไขได้เพียงเอกสารหลักฐานที่แนบประกอบโดยการอัปโหลดไฟล์หลังจากเจ้าหน้าที่ดำเนินการ ตรวจเอกสารและแจงใหแกไขเพิ่มเติมเทานั้น

หมายเหตุ: หากท่านพบปัญหาในขั้นตอนการสมัคร Digital ID ท่านสามารถติดต่อสอบถามเพิ่มเติมได้ที่ สพร. หมายเลขโทรศัพท์ 0๒-๖๑๒-๖๐๖๐

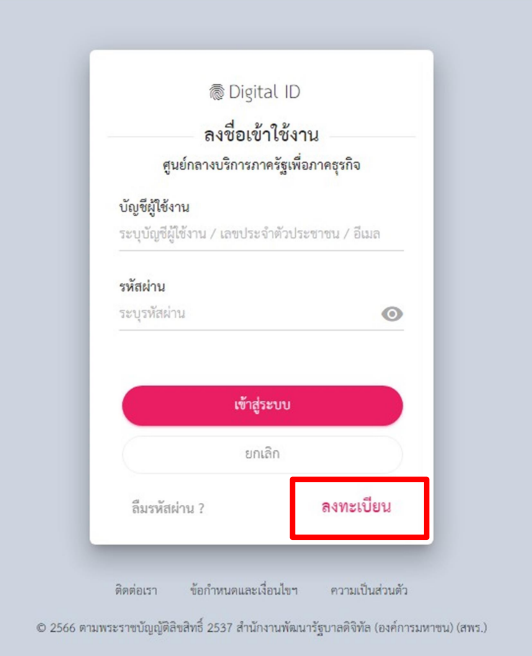

4. กด "เขาสูระบบ"

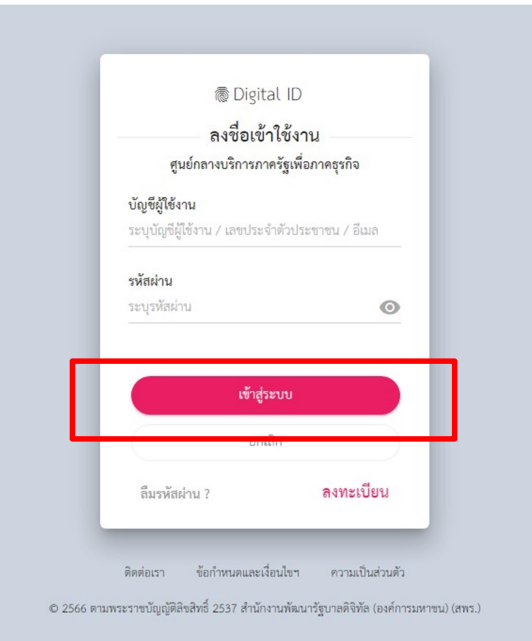

## 5. กด "ขออนุญาตออนไลน"

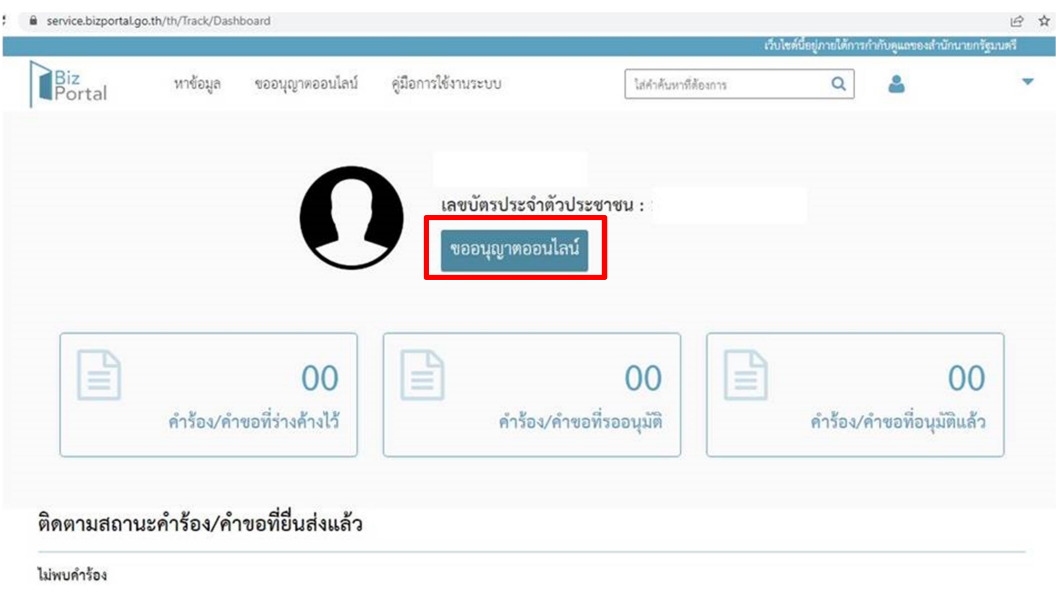

้๖. เลือกหัวข้อ "คำขอรับใบอนุญาตประกอบโรคศิลปะ" --> เลือกที่ "<u>การ**สมัครสอบ**ใบอนุญาตการขึ้น</u> <u>ทะเบียนผู้ประกอบโรคศิลปะ **(สาขาฉุกเฉินการแพทย์)** --> กด "ดำเนินการต่อ" และดำเนินการตามขั้นตอน</u> ของระบบตอไป

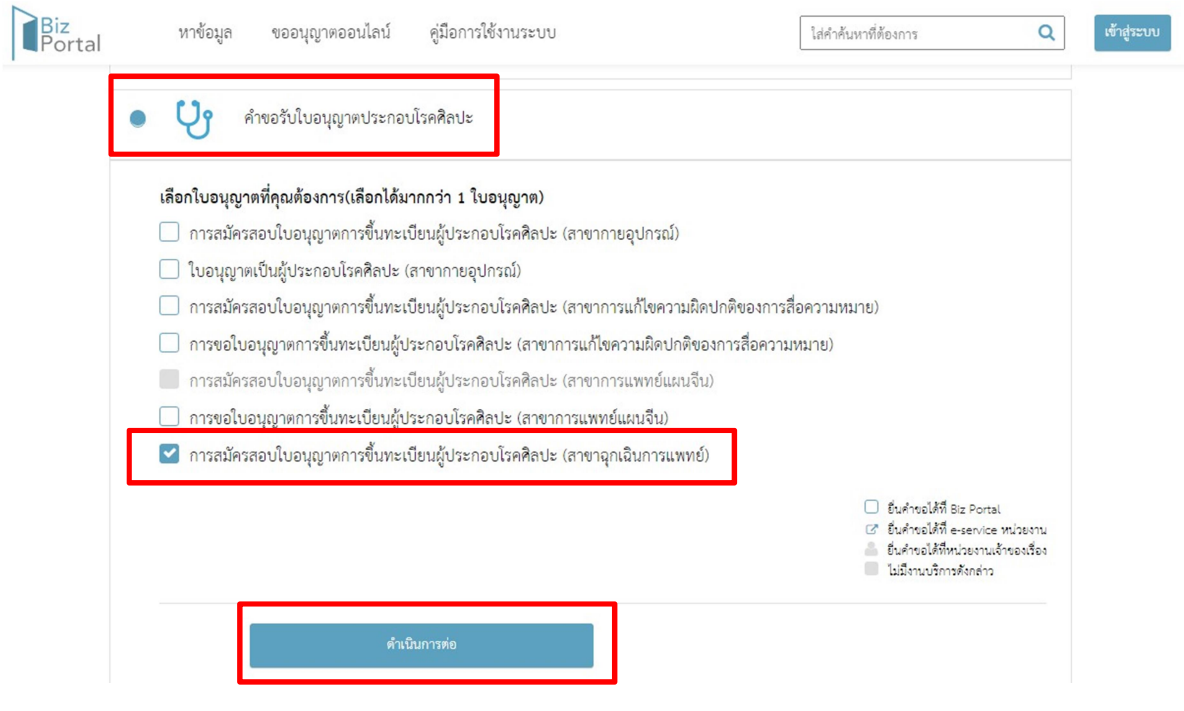

หมายเหตุ: สถานะการสมัครสอบ สามารถติดตามไดผานระบบ Biz Portal ทั้งนี้ จะมีการแจงเตือนผาน SMS หรือ E-mail ที่ทานแจงตอนสมัครสอบรวมดวย

ในสวนของสถานะ "พิจารณา" ที่แสดงในระบบ Biz Portal จะเปนขั้นตอนการพิจารณาผลการสอบ หลังจากมีประกาศผลการสอบ ผานเว็บไซตของกองสถานพยาบาลและการประกอบโรคศิลปะ http://mrd-hss.moph.go.th/ เรียบรอยแลว

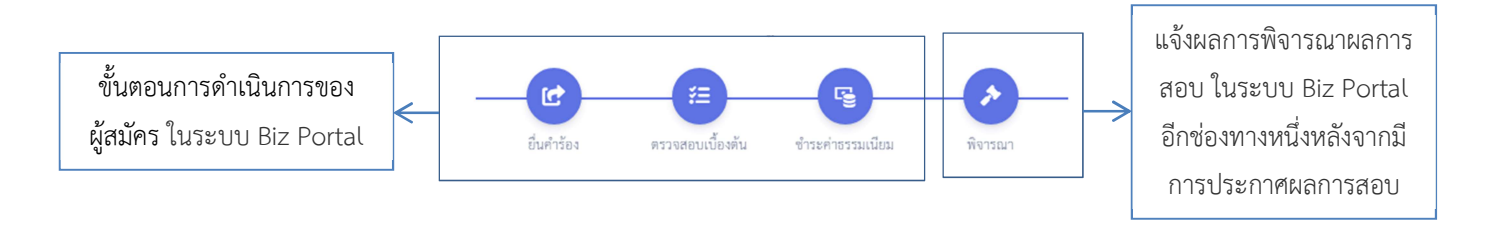

หากมีข้อสงสัย สามารถสอบถามเพิ่มเติมได้ที่ กลุ่มพัฒนาศาสตร์และการแพทย์ทางเลือก โทร 0๒-ด๙๓-๗๐๐๐ ต่อ ดุ๘๔ด๔ หรือ ดุ๘๔๒๓ ในวันและเวลาราชการ